[新设备・新材料・新方法]  $D01:10.3969/j.$  issn. 1005-2895. 2019.02.013

# 产品正逆向混合建模的方法研究

罗时杰,胥光申,郑 晗,冯亚斌

(西安工程大学 机电工程学院,陕西 西安 710048)

摘 要:为了解决常规逆向过程中由点云生成实体模型的低效和不易建模的问题,课题组采用正逆向混合建模方法完成 模型重构。课题组借助 Handyscan 获取模型的点云数据后,利用逆向工具完成点云数据的处理,之后在 Geomagic Design X环境下完成模型的重建。经精度分析,重建的模型能够达到预期建模目标,验证了由点云数据重构出实体模型的可行 性,该模型可用于进一步的创新设计。正逆向混合建模的可靠性和高效性使其成为缩短产品研发周期、进行产品创新设 计的有利途径。

关 键 词:逆向工程;点云数据;正逆向混合建模;实体模型 中图分类号:TP391 文献标志码:A 文章编号:1005-2895(2019)02-0068-07

# Method of Product Forward and Reverse Hybrid Modeling

LUO Shijie, XU Guangshen, ZHENG Han, FENG Yabin

(School of Mechanical and Electrical Engineering, Xi'an Polytechnic University, Xi'an 710048, China)

Abstract: In order to solve the inefficiency and difficulty in solid modeling generated by point cloud in the conventional reverse process, the forward and backward hybrid modeling method was used to complete the model reconstruction. The point cloud data of the model was obtained through Handyscan. After completing the processing of point cloud data by reverse tools, the model was rebuilt in Geomagic Design X. The model can achieve the expected objectives according to the results of the accuracy analysis, which verifies the feasibility of reconstructing solid model from point cloud data and the model can be used for further innovative design. The reliability and efficiency of forward and reverse hybrid modeling make it an advantageous way to shorten the product development cycle and realize product innovation design. Keywords: RE(reverse engineering); point cloud data; forward and reverse hybrid modeling; solid mode

逆向工程(reverseengineering,RE),又称为反求 工程或反向工程,是测量、数据处理、图像处理及三维 建模等一系列技术和方法的结合[1] 。计算机技术的 高速发展,使得逆向工程技术焕发出新的活力。在逆 向工程中,常在获得点云数据的基础上,将点云处理成 为三角面片进而形成曲面(曲面由众多的网格包络而 成),再以中间格式导入到 CAD 软件中进行设计<sup>[2]</sup>。 但在实际建模过程中,网格曲面导入 CAD三维建模软 件时,常因存在大量缝隙和片体信息,不便于后续的建 模。若曲面复杂程度高或数据点十分庞大时,会影响 软件的响应,甚至引起软件崩溃等问题。这些原因都 使得逆向设计过程变得繁杂和低效。正逆向混合建模

是根据数据提取特征,在特征基础上完成从无到有的 建模过程,避免了缝隙和片体信息的干扰,因此整个建 模过程更为顺畅。在文中,笔者介绍了模型从点云数 据到生成实体模型的整个过程,通过对其正逆向混合 建模技术的研究以及相关工具的合理使用,探索出快 速还原实物的方法,这对缩短产品研发周期和产品的 创新设计具有重要意义。

### 1 正逆向混合建模

正逆向混合建模,指的是在处理扫描数据的基础 上,提取特征信息,利用特征信息进行正向建模和创新 设计[3] 。正逆向混合建模流程如图 1所示。

课题组采用正逆向混合建模方法完成模型的重

收稿日期: 2018-09-14; 修回日期: 2018-12-10

基金项目:陕西省工业科技攻关项目(2015GY070)。

第一作者简介:罗时杰(1993),男,安徽六安人,硕士研究生,主要研究方向为逆向工程和 3D打印。Email:670587036@qq.com

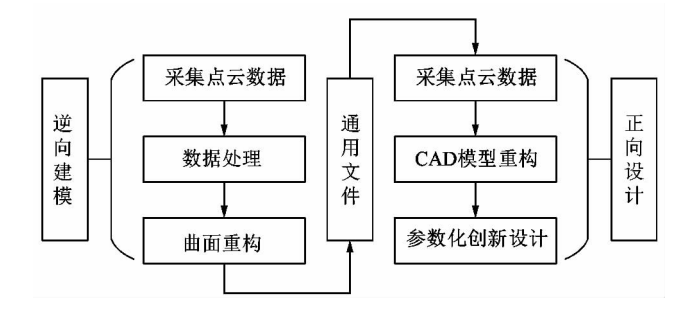

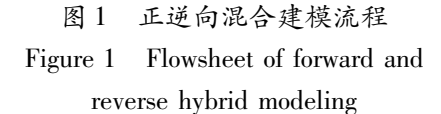

建,其主要思路为:利用 Handyscan采集系统获取点云 数据后,借助 Geomagic Studio 软件处理点云并生成面 片数据。在 Geomagic Design X 软件环境下,在面片数 据基础上,创建草图并完成实体重建。

#### 2 数据采集

数据采集的目的是为了获取采样数据点的(x,y, z)坐标值。数据采集的好坏,将直接影响实物数字化 信息的准确度和完整度,进而影响到后期模型的重 建 $^{\left[ 4\right] }$ 。

### 2.1 HandyScan便携式激光扫描仪简介

HandyScan 激光扫描仪是 Creaform 公司推出的一 款自定位的便携激光扫描仪<sup>[5]</sup>。该扫描仪配备的十 字激光发生器与高性能内置双摄像头可以快速获取物 件三维模型,操作简单便捷。该扫描仪无须任何外部 定位系统,当待扫描对象与定位标点相对位置固定后, 可在数据采集过程中移动对象。

HandyScan3D系统配备有数据采集软件 VXScan, 该软件需与扫描仪共同使用,可实现扫描仪的校准和 配置。扫描过程中,该软件的显示图区可即时显现当 前采集的数据。扫描后,可以多种标准数据文件格式 输出。

# 2.2 采集前期准备

采集前期准备主要包括 4部分工作:模型分析、粘 贴标点、校准和配置扫描参数。

1)模型分析

如图 2 所示,模型表面呈灰黄色,其主体由底座、 两侧凸台和中间凹槽组成。底座和两侧凸台处均存在 不同大小的圆角特征。凹槽内部存在圆柱和部分过渡 圆角特征。

2)粘贴标点

扫描仪依靠黑圈标点定位,其自定位的条件是任 一视野下至少有 4个标点。若仅在模型表面放置标

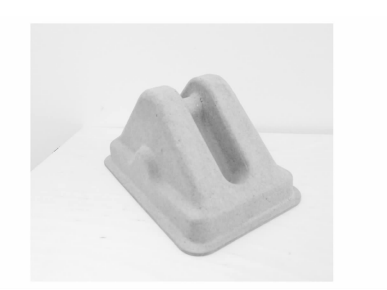

图 2 实物图 Figure 2 Picture of the model

点,可能在某一视角下出现标点数量无法满足定位要 求的情况<sup>[6]</sup>。为了避免此类情况发生,可将模型置于 某平坦表面处,在模型表面和该平面上均粘贴标点。

标点放置需遵循以下原则:①标点间最短距离为 20mm;②标点至任意棱边距离应不小于 12mm;③标 点数量不宜过多,满足定位要求即可。本模型共置有 19个标点,其中模型本身 12个,模型所在平面 7个, 如图 3所示。

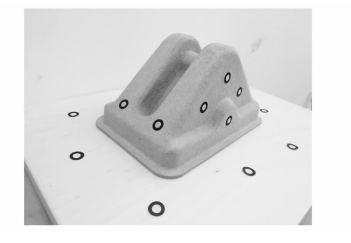

图 3 标点分布 Figure 3 Distribution of the mark

# 3)校准

长期搁置、压力差及温度差等因素均可能影响扫 描仪精度,为避免扫描仪产生偏差,需在数据采集前对 扫描仪进行校准[7] 。校准前,将校准板置于平坦表 面,同时保证校准板附近没有反射物。校准时,将扫描 仪纵向放在距校准板垂直距离约 150mm处。

扫描仪的校准包括垂直校准和倾斜校准。垂直校 准需保持扫描仪与校准板垂直,倾斜校准需保持扫描 仪与校准板呈一定角度倾斜。校准的顺序为:垂直校 准→上下倾斜校准→左右倾斜校准。校准界面的右侧 条、左侧条和顶部条与指示条的位置关系分别对应垂 直校准、前后倾斜校准和左右倾斜校准的状态。

垂直校准如图 4(a)所示,扫描仪相对校准板垂直 上移时,右侧指示条也相应上移,当指示条到达右侧条 时,右侧条迅速恢复至原始位置,垂直校准完成,此时 进入前后倾斜校准阶段。

前后倾斜校准如图 4(b)所示,扫描仪相对校准板

前后倾斜时,左侧指示条相应上移,当指示条到达左侧 条时,左侧条恢复至原始位置,前后倾斜校准完成,此 时进入左右倾斜校准阶段。

左右倾斜校准如图 4(c)所示,扫描仪相对校准板

指示条 左侧条 顶部条 右侧条 指示条

到达顶部条时,顶部条恢复至原始位置,左右倾斜校准 完成。

左右倾斜时,顶部指示条相应朝顶部条移动,当指示条

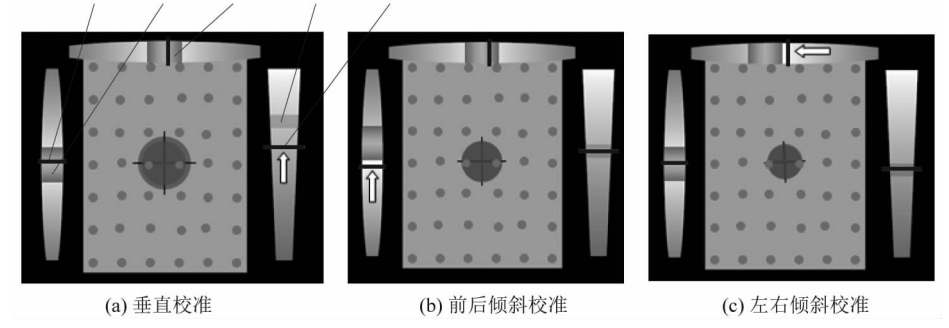

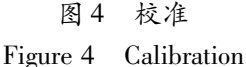

红色,要出现尽可能多的黄色。

当 3个方向的校准全部完成后,表明系统扫描仪 校准已完成。

4)配置扫描参数

由于每个表面都有不同的反射属性,因此需要调 节扫描仪的快门参数以获取激光线的最佳探测状态。 本文扫描仪的配置是根据模型的灰黄色表面来配置扫 描参数。

配置图区可能出现灰色、红色和黄色 3种情况。 灰色表示曝光不足,可能影响数据采集的完整性;红色 表示光线饱和,可能导致噪点数据异常;黄色表示光线 可靠,数据清晰明确。配置时应保证图区内避免出现

图 5为不同快门参数下的配置图区。图 5(a)中, 当快门参数为 0.30ms时,配置图区呈现出很少的黄 色,表明曝光不足;图 5(b)中,当快门参数为 0.60ms 时,图区绝大部分均呈现黄色,光线可靠;图 5(c)中, 当快门参数为 0.70ms时,黄色区域较图 5(b)有所减 少,且小部分区域出现红色,表明该区域光线饱和;图  $5(d)$ 中,当快门参数为 $1.0$  ms 时,红色区域较图 $5(c)$ 有所增多,曝光过度,应该避免。

综上分析,对于本模型表面,当摄像头快门参数为 0.60ms时,扫描仪可呈现最佳扫描状态。

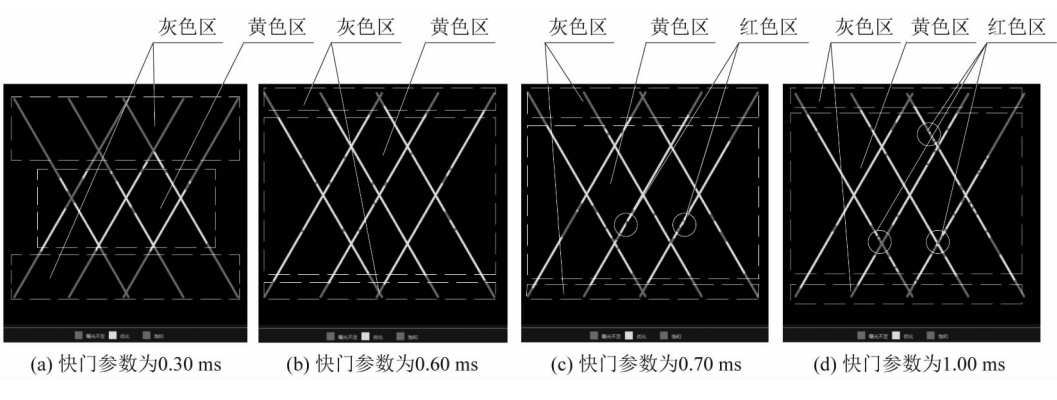

图 5 不同快门参数下的配置图区 Figure 5 Display of different shutter parameter

#### 2.3 获取点云

扫描仪采集过程中,应遵循如下原则:

1)扫描方向。入射角指扫描仪激光束与对象表 面的夹角。入射角越大,模型定位的精确度越高。故 扫描时,应尽量与表面垂直,以保证最大入射角。

2)扫描距离。摄像头与对象表面应保持距离为 300 mm,扫描仪与对象表面的距离可通过 LED 灯的显 示加以调整。

3)扫描范围。扫描仪视野范围为 250mm×275 mm的矩形区域。当采集对象超过此范围时,应该分 多次采集。本模型在此范围内,可一次采集完毕。

4)数据。在采集过程中,采集的数据会在软件界 面的显示区即时显现。为保证数据完整性,应注意观 察显示区,根据数据缺失的情况及时调整。

图 6为模型最终的扫描结果。其中,图 6(a)为模 型点云,图 6(b)为点云细节,由图可知,采集的点云共 包含 390039个点。

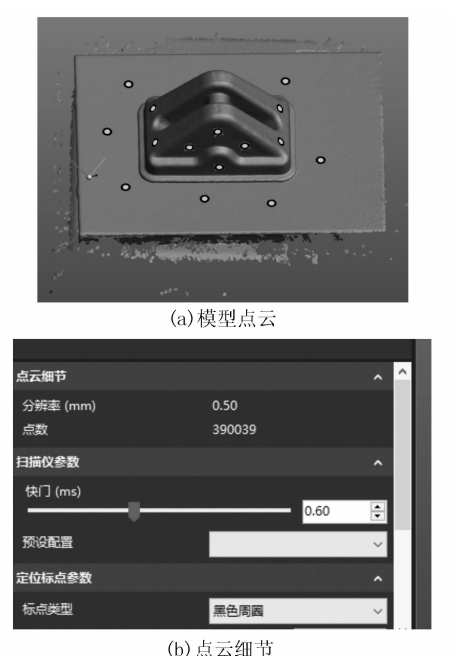

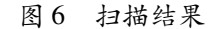

Figure 6 Scan result

#### 2.4 数据处理

在数据采集过程中,当激光只扫过模型表面一次 时,数据必然不完整。为保证数据的完整性,需对模型 表面多次扫描。数次扫掠势必产生众多冗余数据。对 于圆角和凹槽处,曝光量的增加使得扫描数据更加庞 杂。此外,光线环境和人为抖动等因素也会增加不必 要的扫描数据。

随着计算机处理能力的进步,采集技术也有了很 大提高,但海量的数据点云(几万甚至几十万个点)必 然会给后续的处理带来不便。庞杂点云也会影响后续 曲面的光顺性和精确性,故在建模前需要对点云数据 进行处理 $^{\text{\tiny{\textsf{[8]}}}}$ 。

GeomagicStudio是一款逆向软件,该软件支持点 云数据的着色、去噪以及转化面片等功能。笔者利用 该软件来完成扫描数据的处理,而扫描数据的处理包 括点云阶段和面片阶段。

点云阶段处理流程:着色→除冗→采样。在此过 程中,着色使得数据模型可以更直观的显现出来,除冗 可减少不必要的点云数据,采样使得点云数据更为精 简 $^{\left[ 9\right] }$ 。

面片阶段处理流程:封装→填孔。在此阶段,封装 可以将处理后的点以一定规律连接成多边形,即将点 云数据转化为面片数据。部分区域由于点云缺失会形 成空洞,此时可用填孔命令对空洞加以修补。点云数 据转化为面片数据后,数据信息显示由当前点个数转 变为当前三角形面片的个数。各阶段处理如图 7所示。

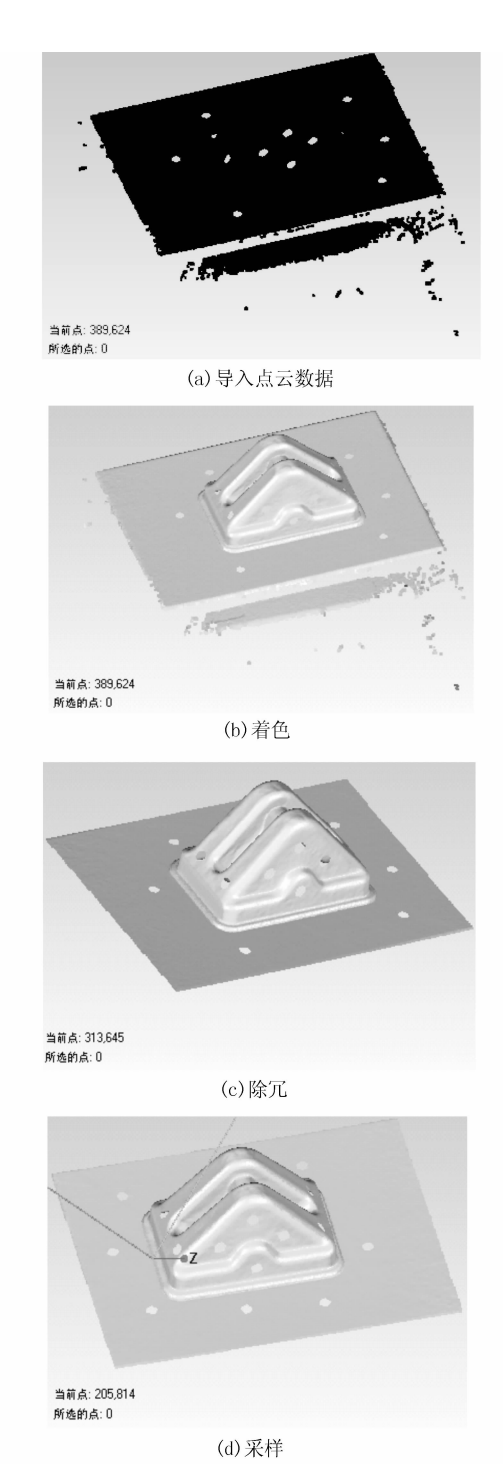

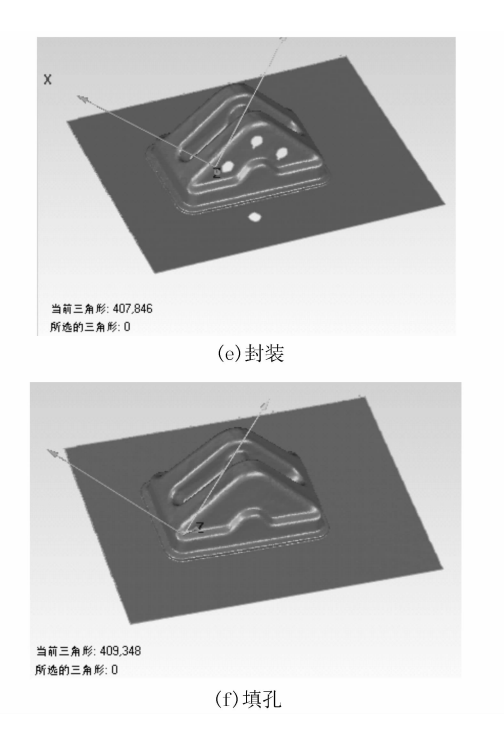

图 7 点云数据处理 Figure 7 Point cloud data processing

原始的点云数据共有 389624个数据点,经过点 云阶段处理后包含 205 814 个数据点,减少了 4717%。在面片阶段,经过封装和填孔后,共有 409 348个三角面片。点云数据经过以上处理转化成面片 数据后,需借助 Geomagic Studio 的"网格医生"功能对 网格质量进行分析和验证。经检验,网格质量良好,无 自相交、钉状物等不良状况存在,其结果如图 8所示。

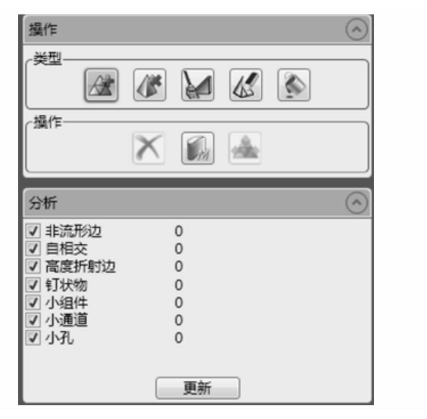

图 8 网格分析 Figure 8 Grid analysis

# 3 实体模型重建

该模型创建的思路为:划分领域后对齐数据模型, 利用参照平面选择性截取面片数据获取面片草图,根 据草图和适当的特征操作完成相应特征的建模。

# 3.1 Geomagic Design X 软件介绍

GeomagicDesignX软件包含逆向处理和实体建模 两个主要功能,该逆向软件可进行点云分析、高级曲面 建模等,能实现由点云到实体建模的整个过程。它可 与 UG、SolidWorks、Proe等多种主流 CAD建模软件无 缝对接。在 Geomagic Design X 环境下建立的 CAD 模 型可导入主流建模软件中进行创新设计[10] 。

#### 3.2 划分领域

自动特征识别是指从实体或模型中提取出一些具 有 工 程 意 义 的 几 何 形 状 和 特 征 信 息 [11-12] 。在 GeomagicDesignX中,自动特征识别是依靠领域组功 能来实现。领域组是指软件根据一定的敏感度值划分 出的各个特征块的组合,领域组划分后,便分割出模型 相应的特征(如平面领域、圆柱领域等),不同特征会 显示不同的颜色,便于建模[13]。领域组功能是 GeomagicDesignX软件的特色功能。在划分领域前, 可根据模型的复杂程度输入合适的敏感度值,复杂的 模型应取较高的敏感度值。

在给定的敏感度值下,软件可根据曲率自动分割 领域。文中模型复杂程度一般,敏感度值取为 30,划 分后的领域组如图 9所示。

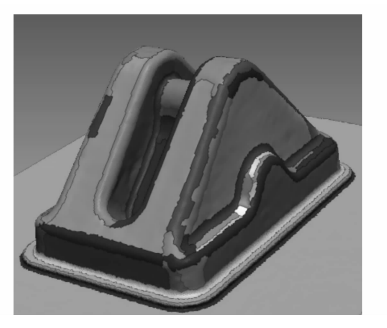

图 9 划分领域 Figure9 Zoning

#### 3.3 对齐

课题组使用的采集系统是自定位系统,其参照系 相对独立,点云数据是在此基础上采集而来。一般而 言,采集系统坐标系与新建模环境下的坐标系是不统 一的,故为了避免坐标系不统一给建模带来的影响,需 先将采集的数据(即处理后的面片数据)在新建模环 境的坐标系下对齐。

GeomagicDesignX软件中包含自动对齐和手动对 齐两种对齐方式。自动对齐方式提供的候选坐标系有 时不能满足实际建模需要,而手动对齐功能可以根据 自主需要建立任意合适的坐标系,故本文模型的对齐 采用手动对齐方式。在对齐前,根据需要建立 3个相

如图 10所示,3个基准平面构成 GeomagicDesign X环境下的建模基准,图 10(a)为未对齐前模型状态, 其位置混乱、无规律;图 10(b)为对齐后模型状态,模 型的底座平面,对称平面分别与 3个基准平面重合。

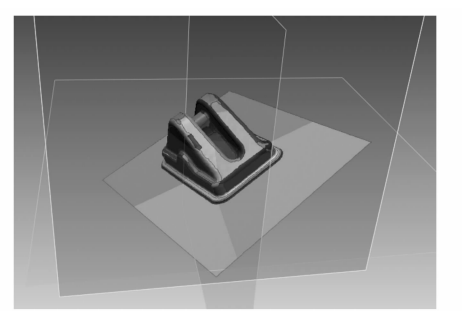

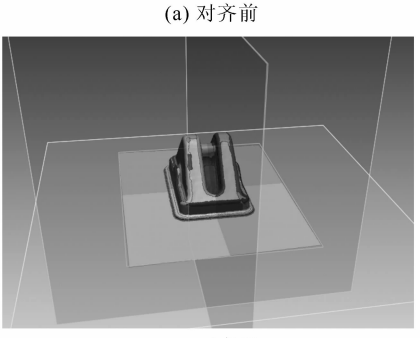

(b) 对齐后

图 10 对齐 Figure 10 Alignment

#### 3.4 创建草图和建模

通过截取面片数据来创建面片草图,再利用面片 草图和领域组功能来创建特征是 Geomagic Design X 逆向建模的主要建模思路。拟合的面片草图经过拉 伸、放样等操作后便可创建实体,在此基础上可进一步 进行创新设计。

GeomagicDesignX在创建草图时,提供"平面投 影"和"回转投影"两种方式,本模型可采用平面投影 方式创建草图。平面投影在选定基准平面后,设定偏 移的距离和方向,可通过截取面片获取所需要的断面 线段。断面多线段是由直线段和曲线段组成。在编辑 草图时,截取的线段(虚线部分)经过进一步拟合后, 便成为封闭、完全受约束的草图轮廓,这些草图将被用 于进一步的特征建模。图 11所示为模型的底座创建 过程,包括多线段截取、草图拟合以及拉伸建模。

对于模型的两侧凸台和中间凹槽,采用同样方式 处理。初步实体如图 12 所示。

对于圆角特征,除了可以输入设计值之外,软件还

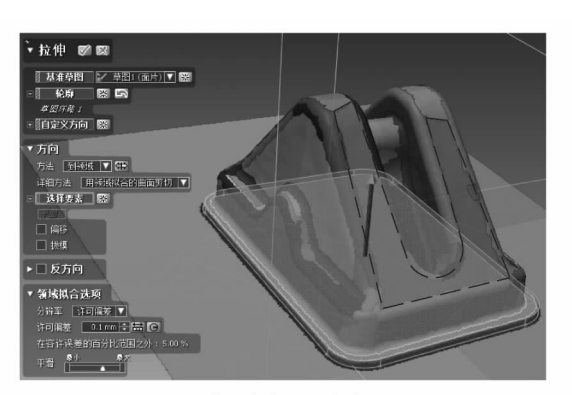

(a) 截取底座断面多线段

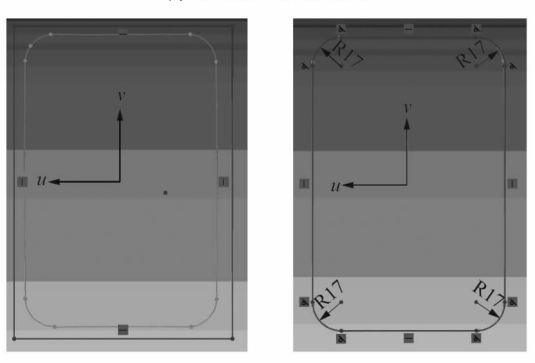

(b) 编辑断面多线段

(c) 草图拟合

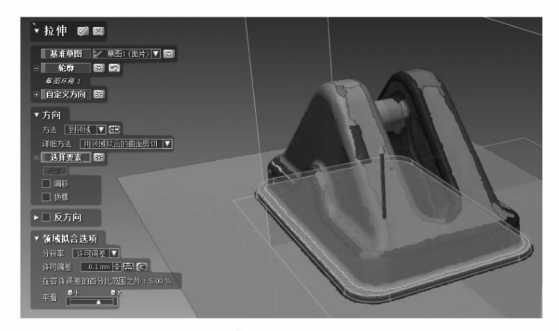

(d) 实体拉伸

图 11 底座建模 Figure 11 Pedestal modeling

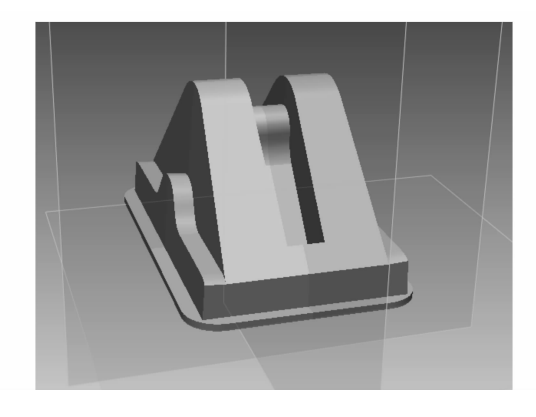

图 12 初步实体 Figure 12 Initial model

可根据领域组进行曲面片估算半径。如图 13 所示,两 侧凸台处圆角半径 R为6.4273mm,可近似取6.5mm。

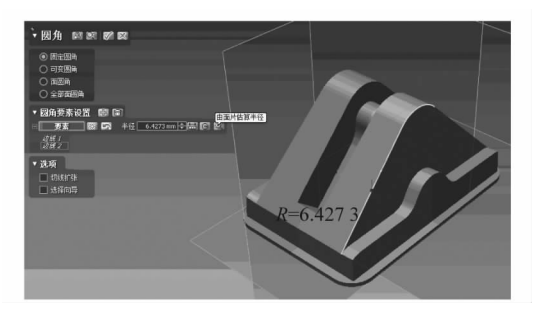

图 13 圆角估算 Figure 13 Fillet estimate 模型其他处圆角均可以此方式估算圆角半径值, 并完成圆角的创建。最终模型如图 14 所示。

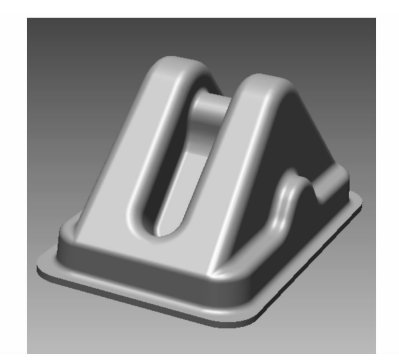

图 14 最终模型 Figure 14 Final model

#### 3.5 分析与再设计

重建的实体与实物往往存在误差,为了更好地验 证 模 型 的 准 确 性,需 要 对 模 型 进 行 精 度 分 析。 Geomagic Design X 提供精度分析功能,该功能可以检 测重建实体和面片数据间的误差并以色图方式呈现。 图 15所示为模型的精度分析色图,在色图中,不同颜 色对应不同的误差值。本模型设定误差为 1.0 mm,由 图可知,模型的色图精度绝大部分保持在 ±0.4mm以 内,这表明所创建的实体与实物的误差在允许范围之 内,能够达到预期目标。

在掌握原始设计意图的基础之上,设计者结合实 际情况对模型参数进行创新性的修改,可以实现再设 计。例如在本模型中,两侧的凸台可适当增加拔模角 度,圆角处可采用设计值或采用可变圆角等。

### 4 结语

课题组借助三维扫描仪和逆向软件工具,以文中 模型为例,成功完成了模型从点云数据到 CAD实体的

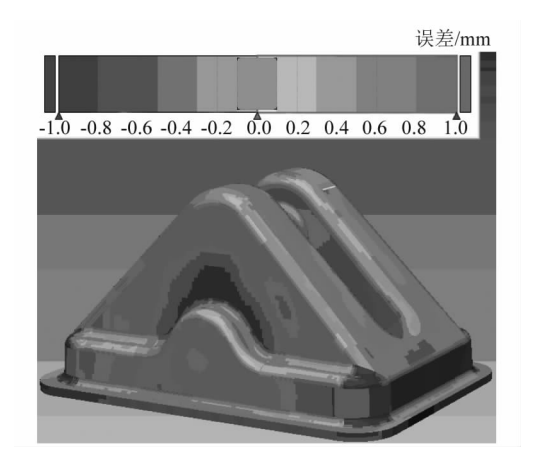

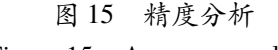

Figure 15 Accuracy analysis

重构,获得了可进一步进行创新设计的实体模型。误 差分析结果表明重构的模型能够满足预期目标。此结 果也验证了正逆向混合建模方法的可靠性,同时,运用 该方法可以缩短产品开发周期,提升竞争力。

# 参考文献:

- [1] 康兰.反求工程技术及应用[M].北京:中国水利水电出版社, 2012:1.
- [2] 冯超超.基于 GeomagicDesignX的正逆向混合建模[J].机床与 液压, 2017, 45(17): 157.
- [3] 王乔,成思源,杨雪荣,等.基于 GeomagicDesignDirect的正逆向 混合建模创新设计[J].组合机床与自动化加工技术,2016(5): 59-61.
- [4] 刘伟军,孙玉文.逆向工程原理方法及应用[M].北京:机械工业 出版社,2008:5.
- [5] 辛志杰.逆向设计与 3D打印实用技术[M].北京:化学工业出版 社,2016:52.
- [6] 李卫民,赵文川,马平平.基于 HandyScan3D激光扫描仪的逆向 技术研究[J].机床与液压,2018,46(7):73.
- [7] 惠广裕,胡汇洋,吉宁.基于 HandyScan激光扫描仪数据采集方法 [J].中国科技信息,2015(7):60.
- [8] 成思源,杨雪荣.GeomagicStudio逆向建模技术及应用[M].北 京:清华大学出版社,2016:42.
- [9] 付伟,张海.基于 GeomagicStudio软件的逆向工程设计[J].工具 技术, 2007, 41(11): 54 - 57.
- [10] 刘勇.基于 Geomagic与 UG的叶轮逆向设计与五轴加工技术的 研究[D].西华大学,2016:20.
- [11] 高曙明.自动特征识别技术综述[J].计算机学报,1998,21(3): 281-288.
- [12] BENIERE R, SUBSOL G, GESQUIERE G, et al. A comprehensive process of reverse engineering from 3D meshes to CAD models  $[J]$ . Computer-Aided Design, 2013, 45(11): 1382 - 1393.
- [13] 刘然慧,刘纪敏.3D打印:GeomagicDesignX逆向建模设计实用 教程[M].北京:化学工业出版社,2017:21.